## **Tabellendefinition zeigen**

## VARIANTS-Tabelle öffnen und Menüpunkt wählen:

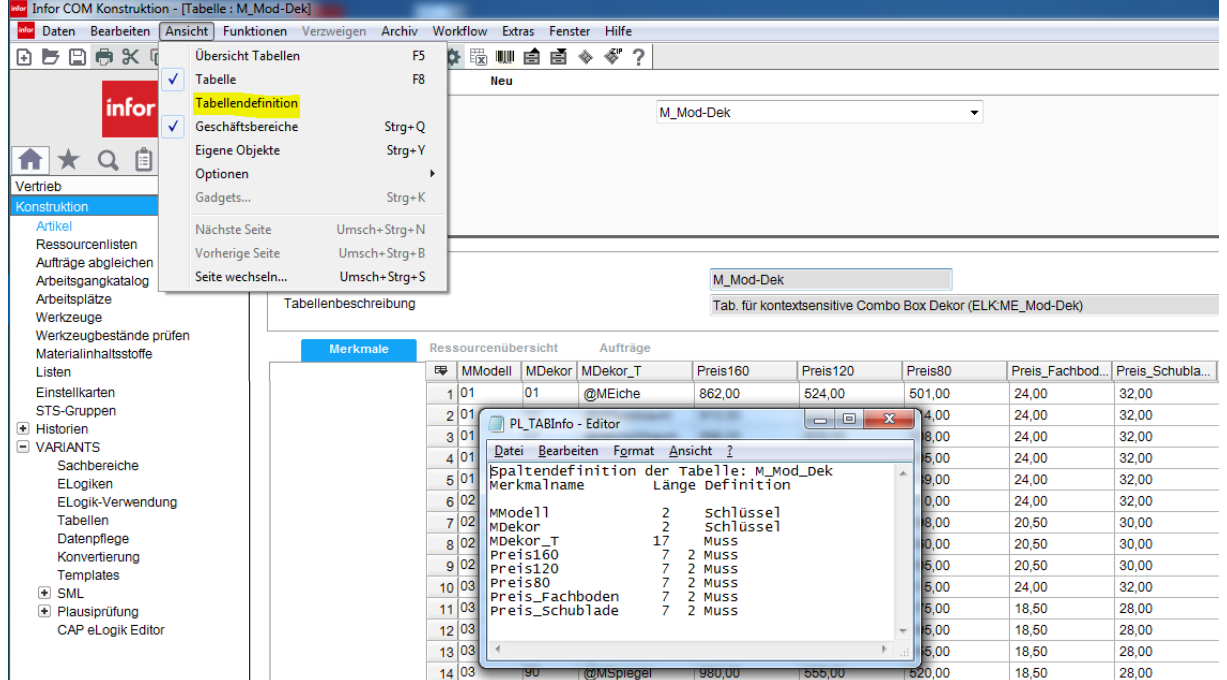

Zeigt die Spaltendefinition als Text. Erste drei Spalten sind alphanummerisch.